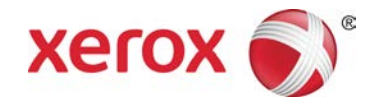

# Enviar datos ahora Xerox® Prensa de color 800/1000

La función **Enviar datos ahora** actúa junto con Servicios remotos para que el cliente pueda proporcionarle al técnico de servicio de Xerox los parámetros de mantenimiento y desempeño más recientes del motor de impresión.

#### **NOTA**

Es posible que los servicios remotos no estén disponibles en su área. Para obtener más información acerca de este programa, llame al centro de asistencia al cliente de Xerox.

## Inicio de Enviar datos ahora

### **NOTA**

Los pasos necesarios para iniciar Enviar datos ahora dependen del sistema operativo de la interfaz de usuario del PC de la máquina (Windows 7 o Vista).

- 1. Asegúrese de que el motor de impresión esté encendido.
- 2. Asegúrese de que el motor de impresión no esté en el modo de Ahorro de energía.

Para salir del modo de Ahorro de energía, seleccione el botón **Ahorro de energía** en la interfaz de usuario.

3. Para Windows 7, seleccione **Inicio > Todos los programas > Xerox > Enviar datos ahora**.

Se inicia la función Enviar datos ahora.

4. Para Windows Vista, seleccione **Inicio > Programas > Xerox > Enviar datos ahora**.

Se inicia la función Enviar datos ahora.

## Uso de Enviar datos ahora

Cuando se inicia por primera vez, Enviar datos ahora muestra el cuadro de diálogo principal.

- 1. Inicie la función Enviar datos ahora, si es que aún no se ha iniciado.
- 2. Seleccione el botón **Enviar datos ahora** para transmitir los datos.

#### **NOTA**

Se muestra un mensaje que indica que **La transmisión de datos se llevó a cabo**. Si se muestra otro mensaje, proporcione esa información al técnico de Xerox.

### Solución de problemas

La siguiente es una lista de los posibles problemas de Enviar datos ahora y de las soluciones recomendadas.

### **No se encontró el servidor proxy HTTP**

**Causa:** Cuando se pierde la conexión con el servidor de impresión, el estado del servidor proxy HTTP es No se encontró.

**Solución:** Verifique que el servidor de impresión no esté apagado y/o que no esté en el modo de espera. Si el error continúa, llame al técnico de servicio de Xerox para que lo asista.

### **NOTA**

Si tiene otros problemas o errores, llame al técnico de servicio de Xerox para que lo asista.

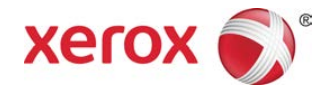